Version: 01A

Date: 09. NOV 2015

# **USER MANUAL**

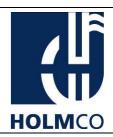

# N40A PROGRAMMER 98-04-13919 FOR N40 ANALOGUE – HANDSET

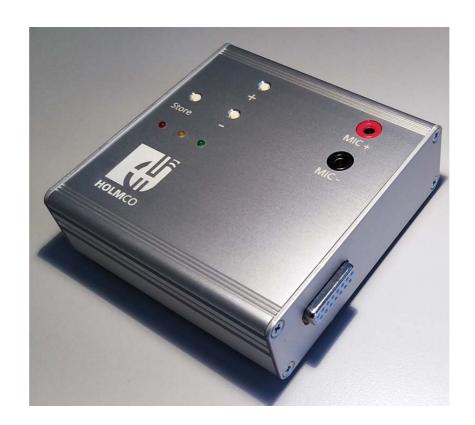

Version: 01A

Date: 09. NOV 2015

Page: 1 of 20

# **USER MANUAL**

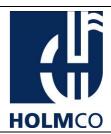

#### **Record of Versions**

| VERSION NO  | ICCUIT DATE  | INSERTED     |        |  |
|-------------|--------------|--------------|--------|--|
| VERSION NO. | ISSUE DATE   | DATE         | ВҮ     |  |
| 01A         | 09. NOV 2015 | 09. NOV 2015 | HOLMCO |  |
|             |              |              |        |  |
|             |              |              |        |  |
|             |              |              |        |  |
|             |              |              |        |  |
|             |              |              |        |  |

Version: 01A

Date: 09. NOV 2015

Page: 2 of 20

# **USER MANUAL**

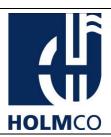

## **List of Effective Pages**

This list indicates page index and corresponding date for version. Changes are indicated as follow:

<u>N</u>: New Page, <u>C</u>: Cancelled Page, <u>R</u>: Revised Page

| Page    | Index | Date | N/C/R | Remark          |
|---------|-------|------|-------|-----------------|
| 1 to 20 |       |      |       | Initial Version |
|         |       |      |       |                 |
|         |       |      |       |                 |
|         |       |      |       |                 |
|         |       |      |       |                 |
|         |       |      |       |                 |
|         |       |      |       |                 |

Version: 01A

Date: 09. NOV 2015

Page: 3 of 20

# **USER MANUAL**

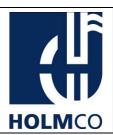

#### **List of Abbreviation**

|   | Abbreviation | Definition                                       |
|---|--------------|--------------------------------------------------|
|   | AAT          | Aircraft Acoustic Tester                         |
|   | CMM          | Component Maintenance Manual                     |
|   | dB           | Decibel                                          |
|   | DTMF         | Dual-Tone Multi Frequency                        |
|   | Hz           | Hertz                                            |
|   | kg           | Kilogram                                         |
|   | LAN          | Local Area Network                               |
|   | LED          | Light Emitting Diode                             |
|   | ms           | Millisecond                                      |
|   | N40A         | N40 Handset with analogue audio interface        |
|   | Pa           | Pascal (Sound Pressure Level measured in Pascal) |
|   | PNR          | Part Number                                      |
|   | PU           | N40 Programmer Unit                              |
|   | SPL          | Sound Pressure Level                             |
|   | USB          | Universal Serial Bus                             |
|   | V            | Volt                                             |
|   | $V_{RMS}$    | Volt <sub>Root Mean Square</sub>                 |
|   |              |                                                  |
|   |              |                                                  |
|   |              |                                                  |
|   |              |                                                  |
|   |              |                                                  |
|   |              |                                                  |
|   |              |                                                  |
|   |              |                                                  |
|   |              |                                                  |
|   |              |                                                  |
|   |              |                                                  |
|   |              |                                                  |
|   |              |                                                  |
|   |              |                                                  |
|   |              |                                                  |
| 1 |              | 1                                                |

Version: 01A

Date: 09. NOV 2015

Page: 4 of 20

# **USER MANUAL**

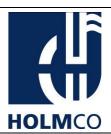

#### **Contents**

| Record    | of Versions                               | 2  |
|-----------|-------------------------------------------|----|
| List of E | Effective Pages                           | 3  |
| List of A | Abbreviation                              | 4  |
| Conten    | its                                       | 5  |
| Safety I  | Instruction                               | 6  |
| 1. Inti   | roduction                                 | 7  |
| 1.1       | Application                               | 7  |
| 1.2       | Content of delivery                       | 7  |
| 1.3       | Spare parts                               | 8  |
| 2. De     | scription                                 | 9  |
| 2.1       | Illustration of a N40 Programmer Unit     | 9  |
| 2.2       | Connector pin assignments                 | 11 |
| 3. Fur    | nctions                                   | 12 |
| 3.1       | Microphone Sensitivity Adjustment         | 12 |
| 3.2       | Connection Error                          | 12 |
| 3.3       | LED Functions                             | 12 |
| 4. Coı    | nnection                                  | 14 |
| 4.1       | Connecting Handset to N40 Programmer Unit | 14 |
| 4.2       | Setup with Artificial Mouth               | 15 |
| 4.3       | Setup with Aircraft Acoustic Tester       | 16 |
| 5. Pro    | ocedure                                   | 17 |
| 5.1       | Equipment                                 | 17 |
| 5.2       | Procedure with Artificial Mouth           | 18 |
| 5.3       | Procedure with Aircraft Acoustic Tester   | 19 |
| 6. Ted    | chnical Data                              | 20 |

Version: 01A

Date: 09. NOV 2015

Page: 5 of 20

## **USER MANUAL**

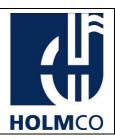

#### **Safety Instruction**

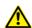

#### **CAUTION!**

The N40A Programmer complies with the relevant international regulations on safety standards. Nevertheless, please read the following safety instructions carefully before taking the N40A Programmer into use. Ignoring the safety regulations includes potential risk and will exclude any responsibility from the manufacturer.

**DC supply** The voltage for the external DC supply is 5 V  $\pm$  0.25 V (USB

or external power supply). Voltage outside this range can cause unsafe operating conditions or result in damage to

the N40A Programmer.

**Accessories/ Spare** 

**Parts** 

To avoid any damage of the N40A Programmer, only supplied accessories and spare parts by the manufacturer

should be used. Otherwise correct operation cannot be

guaranteed.

Maintenance/Repair Any repair and service of the N40A Programmer has to be

accomplished by the manufacturer. Otherwise the warranty

will expire.

Care and cleaning To avoid damaging of the N40A Programmer, use only a

damp cloth to clean the outer surface of the PA, without

adding chemical or abrasive cleaning agents.

**Liquids** Keep liquids away from the N40A Programmer.

**Calibration** For the N40A Programmer no calibration is required.

Version: 01A

Date: 09. NOV 2015

Page: 6 of 20

## **USER MANUAL**

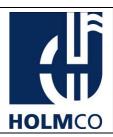

#### 1. Introduction

The N40A Programmer is an adjusting device for use by e.g. aircraft operators, service and maintenance providers and/or aircraft manufacturers. It is designed to e.g. re-adjust the N40 Analogue Handset in case of a microphone change.

After a microphone replacement it may be necessary to re-adjust the sensitivity of the handset. The N40A Programmer performs this function to adjust the handset in a few steps.

#### 1.1 Application

The N40A Programmer is applicable to the N40 Analogue Handset series. See following table.

| Nomenclature                                            | General PNR                        | Remark / Configuration                                      |
|---------------------------------------------------------|------------------------------------|-------------------------------------------------------------|
|                                                         |                                    | A: First Version (superseded by B!)                         |
|                                                         |                                    | B: GSM-hardened Version                                     |
|                                                         |                                    | W: Colour code for Handset & Support<br>Bracket             |
| Handset with Support Bracket<br>(Analogue Series: N40A) | N40-1AW0XYY-10X<br>N40-1BW0XYY-10X | 1 = Black, 2= Foggy, 3 = Dark Porcelain, 4<br>= Pepper Dust |
|                                                         |                                    | W: Colour code for Coiled Cord                              |
|                                                         |                                    | 1 = Black, 2= Foggy, 3 & 4 = Pepper Dust,                   |
|                                                         |                                    | X = 1: Flight Deck, X = 2: Cabin                            |
|                                                         |                                    | Y: Keyboard configuration                                   |

Table 1: N40A Programmer applicable to N40A Handsets

#### 1.2 Content of delivery

The content of delivery of a N40A Programmer consists out of:

- N40 Programmer Unit
- N40A Programmer Adapter
- Service Cable
- USB Cable

Version: 01A

Date: 09. NOV 2015

Page: 7 of 20

# **USER MANUAL**

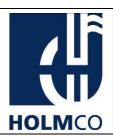

## 1.3 Spare parts

Spare parts available for the N40A Programmer are listed below:

| Figure                          | Description                                                                                                    |
|---------------------------------|----------------------------------------------------------------------------------------------------|
| Figure 1: Programmer<br>Adapter | N40A Programmer Adapter Spare Part PNR: 14-18-90022  NOTE: A Replacement of the N40A Programmer Adapter needs to be done after 200 mating cycles. Otherwise the correct operation of the PU cannot be guaranteed. |
| Figure 2: Service Cable         | Service Cable Spare Part PNR: 10-16-90005  NOTE: A Replacement of the Service Cable needs to be done after 200 mating cycles. Otherwise the correct operation of the PU cannot be guaranteed                      |
| Figure 3: USB Cable             | USB Cable<br>Spare Part PNR: 30-99-90077                                                                                                    |
| Figure 4: N40A Programmer       | N40 Programmer Unit PNR 98-04-13894  NOTE: N40 Programmer Unit is just mentioned for your information. It cannot be ordered as a spare part. If the unit does not work correctly, please feel free to contact us. |

Table 2: Spare parts

Version: 01A

Date: 09. NOV 2015

Page: 8 of 20

# **USER MANUAL**

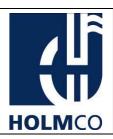

## 2. Description

## 2.1 Illustration of a N40 Programmer Unit

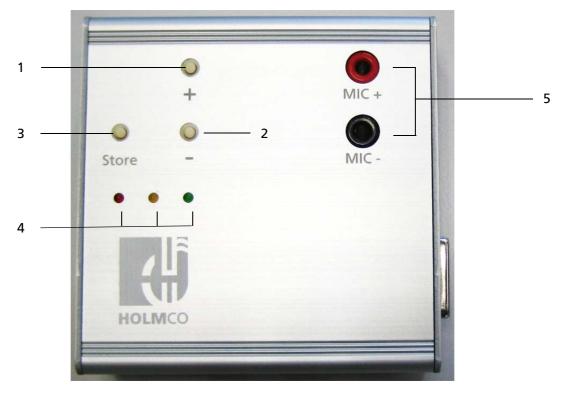

Figure 5: PU – top view

| ITEM | COMPONENT               | DESCRIPTION                                                      |
|------|-------------------------|------------------------------------------------------------------|
| 1)   | ADJUST BUTTON PLUS "+"  | Set N40A Handset in service mode / increase Microphone<br>Level  |
| 2)   | ADJUST BUTTON MINUS "-" | Set N40A Handset in service mode / decrease Microphone<br>Level  |
| 3)   | STORE BUTTON            | Store adjusted level to N40A Handset Flash and quit service mode |
| 4)   | LEDS                    | Show status of the N40 Programmer Unit (See. Table 3)            |
| 5)   | 4 MM BANANA JACK        | Connector for voltmeter or oscilloscope                          |

Version: 01A

Date: 09. NOV 2015

Page: 9 of 20

# **USER MANUAL**

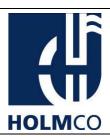

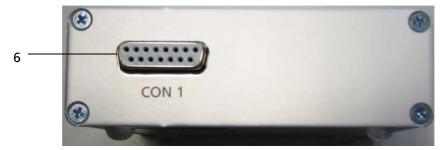

Figure 6: N40A Programmer Unit – front view

| ITEM | COMPONENT  | DESCRIPTION                               |
|------|------------|-------------------------------------------|
| 6)   | D-Sub jack | Socket to connect N40A Programmer Adapter |

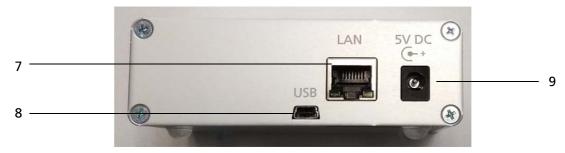

Figure 7: N40A Programmer Unit – rear view

| ITEM | COMPONENT   | DESCRIPTION                                                                             |
|------|-------------|-----------------------------------------------------------------------------------------|
| 7)   | LAN         | For manufacturer service only                                                           |
| 8)   | USB (micro) | Power supply via PC USB interface or with applicable USB plug                           |
| 9)   | 5V DC       | $5 \text{ V} \pm 0.25 \text{ V}$ Power supply / < $500 \text{ mA}$ (power adapter only) |

Version: 01A

Date: 09. NOV 2015

Page: 10 of 20

# **USER MANUAL**

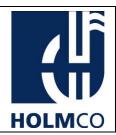

## 2.2 Connector pin assignments

|                                     | 1    | MIC + |                               |
|-------------------------------------|------|-------|-------------------------------|
|                                     | 2    | MIC – |                               |
|                                     | 3    | RXTX  |                               |
|                                     | 4    | PTT   |                               |
|                                     | 5    | MISO  |                               |
|                                     | 6    | MOSI  |                               |
| D CUD 45 DIN                        | 7    | SCK   | 1 2 3 4 5 6 7 8               |
| D-SUB 15 PIN<br>"CON 1"             | 8    | RESN  | 9, 10, 11, 12, 13, 14, 15,    |
| CONT                                | 9    | SP –  |                               |
|                                     | 10   | SP +  |                               |
|                                     | 11   | PE    | Figure 8: D-SUB CONNECTOR     |
|                                     | 12   | N.A.  |                               |
|                                     | 13   | N.A.  |                               |
|                                     | 14   | N.A.  |                               |
|                                     | 15   | N.A.  |                               |
| SUPPLY VOLTAGE<br>INPUT<br>"5 V DC" |      |       | Figure 9: POWER SUPPLY INPUT  |
| USB                                 | N.A. |       | FOR POWER SUPPLY ONLY         |
| LAN                                 | N.A  |       | FOR MANUFACTURER SERVICE ONLY |

Version: 01A

Date: 09. NOV 2015

Page: 11 of 20

## **USER MANUAL**

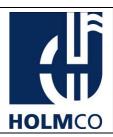

#### 3. Functions

#### 3.1 Microphone Sensitivity Adjustment

The adjustment function (Adjustment Button plus/minus fig.5) sets the microphone sensitivity of the N40A Handset. The N40A Programmer Unit has buttons to increase or decrease the microphone level manually. An attached measurement instrument (voltmeter or oscilloscope) displays the sensitivity level of the connected handset. The adjustment mode is indicated by the green blinking led. It stops blinking when it is back in operation. With the store button the handset is adjusted and set back in its operation mode (assignment of the keys see fig. 5).

#### 3.2 Connection Error

If the connection cable or any other connection components are defective or damaged, the three LEDs start blinking at the same time (See table 3).

In that case, please obey the following instructions:

- Check the connectivity of the N40A Programmer Adapter (fig.1). Disconnect and reconnect it again.
- Check the connectivity of the service cable (fig. 2) to N40A Programmer Adapter (fig. 1) and handset. Disconnect and reconnect it again.
- Restart the N40 Programmer Unit.

NOTE: If an error could not be corrected, please contact us.

#### 3.3 LED Functions

| MODE                                                                                                    | LED RED                        | LED YELLOW                     | LED GREEN                      |
|----------------------------------------------------------------------------------------------------|--------------------------------|--------------------------------|--------------------------------|
| N40 Programmer Unit (PU) is booting (~20sec)                                                                     | on                             | on                             | on                             |
| PU ready to operate -no handset connected                                                                        | on                             | off                            | off                            |
| PU ready to operate - Handset N40A connected with service-cable - Communication/connection error                 | blink<br>on/off time:<br>250ms | blink<br>on/off time:<br>250ms | blink<br>on/off time:<br>250ms |
| PU ready to operate - Handset N40A connected with service-cable - Handset is in operation mode - PTT not pressed | off                            | off                            | on                             |
| PU ready to operate - Handset N40A connected with service-cable - Handset is in operation mode - PTT pressed     | off                            | on                             | on                             |

Version: 01A

Date: 09. NOV 2015

Page: 12 of 20

# **USER MANUAL**

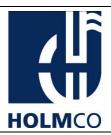

| MODE                                        | LED RED | LED YELLOW | LED GREEN    |
|---------------------------------------------|---------|------------|--------------|
| PU ready to operate                         | off     | off        | blink        |
| - Handset N40A connected with service-cable |         |            | on/off time: |
| - Handset is in service mode                |         |            | 250ms        |
| (adjust the microphone sensitivity with the |         |            |              |
| "plus" / "minus" (+/-) buttons)             |         |            |              |

Table 3: LED function

Version: 01A

Date: 09. NOV 2015

Page: 13 of 20

## **USER MANUAL**

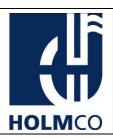

#### 4. Connection

#### 4.1 Connecting Handset to N40 Programmer Unit

- 1. Release the screw (A) of the cable holder (Fig. 10)
- 2. Unplug the connector (B) and remove the cable from the handset. (Fig. 11)
- 3. Plug the connection cable (C) on the handset and the PU (CON 1) (Fig.12 & 13).
- 4. Connect to Voltmeter or Oscilloscope (Fig. 14 or 15)

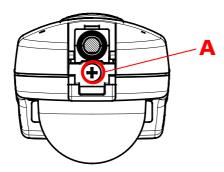

Figure 10: Handset Back / Solve Screw

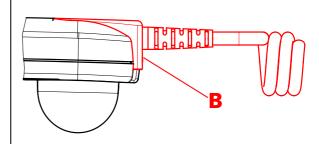

Figure 11: Handset Side / Unplug Connector

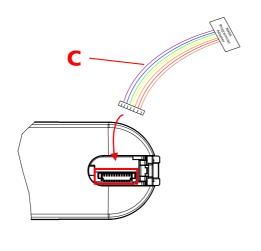

Figure 12: Handset Top / Plug-In Handset

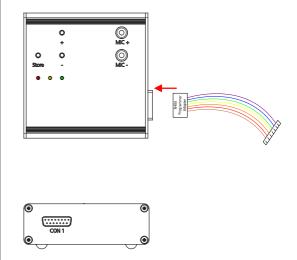

Figure 13: PU Top, Side / Plug-In PA

Version: 01A

Date: 09. NOV 2015

Page: 14 of 20

# **USER MANUAL**

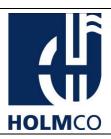

#### 4.2 Setup with Artificial Mouth

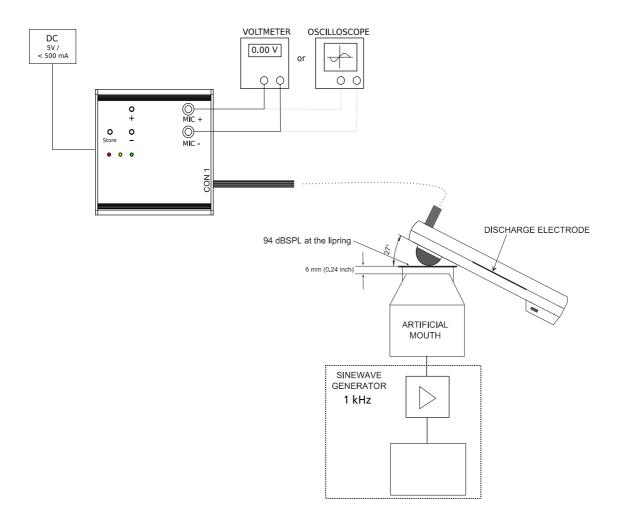

Figure 14: Setup with artificial mouth

**NOTE:** An Artificial Mouth can be purchased from Holmco with PNR 98-04-09393.

Please contact us.

Version: 01A

Date: 09. NOV 2015

Page: 15 of 20

# **USER MANUAL**

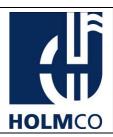

## 4.3 Setup with Aircraft Acoustic Tester

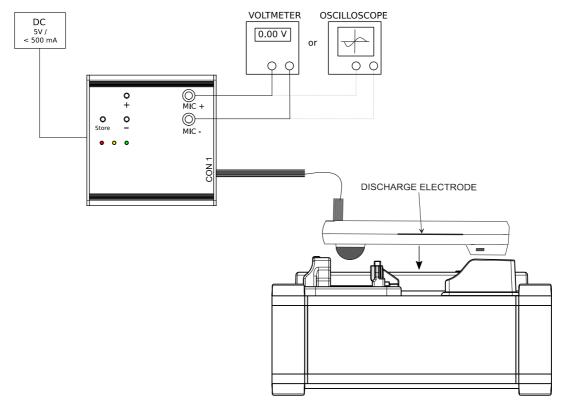

Figure 15: Setup with Aircraft Acoustic Tester

**NOTE:** An Aircraft Acoustic Tester can be purchased from Holmco with

PNR: 98-04-12348. Please contact us.

Version: 01A

Date: 09. NOV 2015

Page: 16 of 20

# **USER MANUAL**

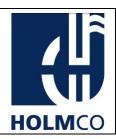

#### 5. Procedure

### 5.1 Equipment

| ТҮРЕ                   | QTY | DESCRIPTION                                                                                                    |  |
|------------------------|-----|----------------------------------------------------------------------------------------------------|--|
| Multimeter             | 1   | VDC > 30 V ± (0.4% +1 digit)                                                                                                    |  |
| or                     |     | ADC > 100 mA ± (1.5% + 2 digit)                                                                                                    |  |
| Oscilloscope           | 1   | Frequency: DC to 30 MHz<br>Input Impedance: 1 MOhm // 20 pF<br>Rise time: ≤ 12 ns                                                     |  |
| Sinewave Generator (*) | 1   | Frequency range: 30 Hz to 20 kHz Output voltage: 0.5 to 5 Volt RMS Distortion: < 1% SN ratio: >60dB Output power: > 4 Watt into 4 Ohm |  |
| Loudspeaker (*)        | 1   | Power capacity: 5 W Impedance: 4 Ohm, Distortion (at 1 kHz, 3 W, 6 mm): < 3 %                                                         |  |
| Sound Level Meter (*)  | 1   | Measuring range: 58 to 135 dB (lin.)<br>SNR: < 5 dB                                                                                   |  |
| with                   |     |                                                                                                    |  |
| Microphone (*)         | 1   | Frequency response: 4 to 16 kHz ± 2 dB<br>Sensitivity: approx. 14 mV / Pa                                                             |  |

Table 4: Equipment

Note: (\*) Equipment is not necessary by using an Aircraft Acoustic Tester

Version: 01A

Date: 09. NOV 2015

Page: 17 of 20

## **USER MANUAL**

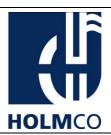

#### 5.2 Procedure with Artificial Mouth

- i. Connect the handset as described in chapter 6.
- ii. Connect the sine wave generator to the artificial mouth.
- iii. Set the sine wave frequency to 1.0 kHz. Use the Precision Sound Level Meter to adjust the sound pressure level (SPL) to 94 dB in a distance of 6 mm to artificial mouth.
- iv. Power up the N40 Programmer Unit by connecting an USB cable or a power supply.
- v. RED LED switches on and off and GREEN LED switches on. The green LED lights continuously.
- vi. Put the handset in an angle of approx. 27° and a distance of 6 mm to the artificial mouth. (See figure 14)
- vii. Stimulate the microphone with 94 dB SPL at 1 kHz with the artificial mouth. (See figure 14)
- viii. Read out handset output voltage on voltmeter or on oscilloscope. According to CMM 44-10-03 the handset output voltage must be 63 mV<sub>RMS</sub>  $\pm$  10%.
- ix. If the microphone level is not correct, adjust it on N40 Programmer Unit with plus button (fig. 5, item 1) or minus button (fig. 5, item 2) to its correct level. The handset switches in service mode and the green LED starts flashing.
- x. If the specified microphone level has been reached, press the store button to finish the adjustment. The handset switches in operation mode.
- xi. Green LED lights continuously.

**CAUTION:** IF ADJUSTMENT IS DONE, SET HANDSET BACK IN OPERATION MODE (STORE BUTTON). OTHERWISE THE DEVICE IS NOT WORKING FOR USUAL OPERATION.

Version: 01A

Date: 09. NOV 2015

Page: 18 of 20

## **USER MANUAL**

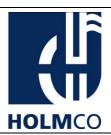

#### **5.3** Procedure with Aircraft Acoustic Tester

- i. Connect the handset as described in chapter 6.
- ii. Switch on the Aircraft Acoustic Tester.
- iii. Power up the PU by connecting USB cable or power supply.
- iv. RED LED switches off and the GREEN LED switches on. The green LED lights continuously.
- v. Put the handset onto the Aircraft Acoustic Tester. (See figure 15)
- vi. At AAT, press center soft key button TONE to select the audio output signal to SINUS 1 kHz.
  - The display of AAT shows

| SPK: SINUS 1k |       |   |  |  |
|---------------|-------|---|--|--|
| VOL: 94 dBSPL |       |   |  |  |
| -             | SWEEP | + |  |  |

**NOTE:** You can also select the audio output signal to SWEEP, NOISE, or EXTERN, but for this test the audio output signal has to be selected to SINUS 1 kHz, VOL: 94 dB SPL.

- vii. Read out handset output voltage on voltmeter or on oscilloscope. According to CMM 44-10-03 the handset output voltage must be 63 mV<sub>RMS</sub>  $\pm$  10%.
- viii. If the microphone level is not correct, adjust it on N40 Programmer Unit with plus button (fig. 5, item 1) or minus button (fig. 5, item 2) to its correct level. The handset switches in service mode and the green LED starts flashing.
  - ix. If the specified microphone level has been reached, press the store button to finish the adjustment. The handset switches in operation mode.
  - x. Green LED lights continuously.

**CAUTION:** IF ADJUSTMENT IS DONE, SET HANDSET BACK IN OPERATION MODE (STORE BUTTON). OTHERWISE THE DEVICE IS NOT WORKING FOR USUAL OPERATION.

Version: 01A

Date: 09. NOV 2015

Page: 19 of 20

## **USER MANUAL**

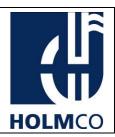

#### 6. Technical Data

**Power Supply** 

5V DC or Micro USB

#### **External connection**

#### **Temperature Range**

#### **Dimensions and Weight**

Version: 01A

Date: 09. NOV 2015

Page: 20 of 20

## **USER MANUAL**

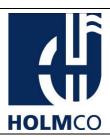

#### **HOLMBERG GMBH & CO. KG**

MFR: D9240

OHLAUER STRASSE 5 - 11 D-10999 BERLIN GERMANY

PHONE: +49-30-617 80-0 FAX: +49-30-617 80-200 E-MAIL: info@holmco.de http://www.holmco.de

This User Manual is for information only!

We reserve the right to change prices,
specifications and/or part numbers without prior notice.